## PLATEFORMES LOGICIELLES POUR L'INFORMATIQUE MOBILE

Jean-Yves Tigli, [http://www.tigli.fr](http://www.tigli.fr/) Email : [tigli@polytech.unice.fr](mailto:tigli@polytech.unice.fr) Bureau 408 Tél 04 92 96 51 81

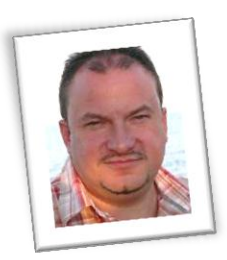

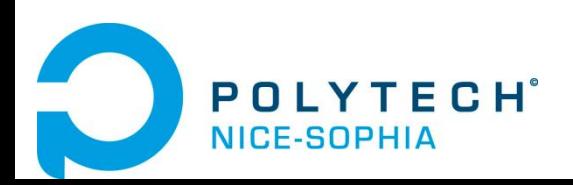

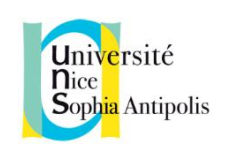

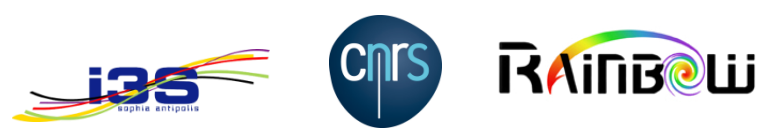

## Module OC 2012 2013

- Module du Master IAM / IFI de l'Université de Nice Sophia Antipolis
- Enseignement Multi-sites
	- Polytech'Nice, à Sophia Antipolis
	- Université Francophone d'Egypte, au **Caire**
- Responsable : Jean-Yves Tigli, [http://www.tigli.fr](http://www.tigli.fr/)
- Email: [tigli@polytech.unice.fr](mailto:tigli@polytech.unice.fr)
- Bureau 408
- Tél 33 + 4 92 96 51 81

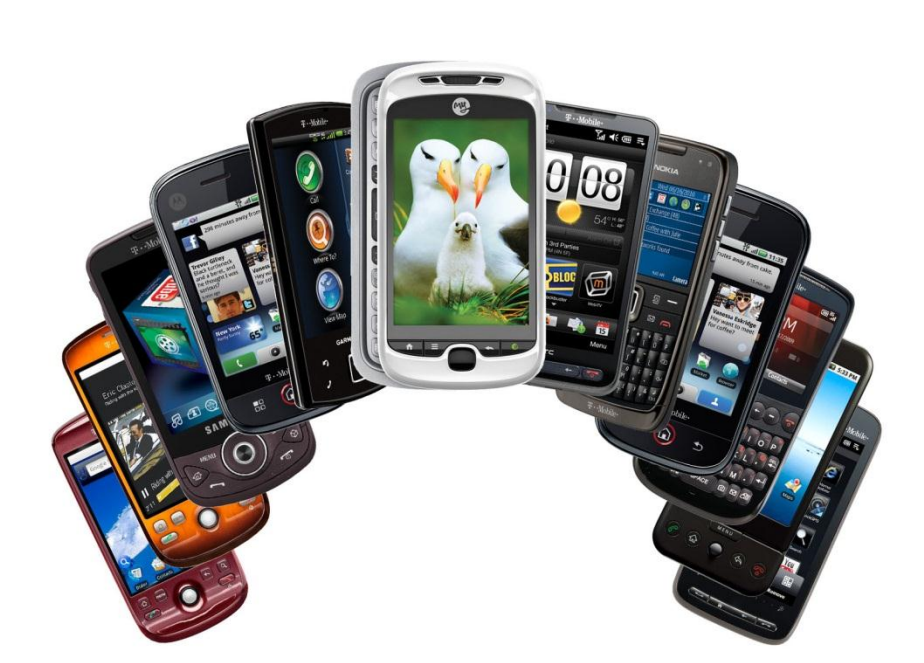

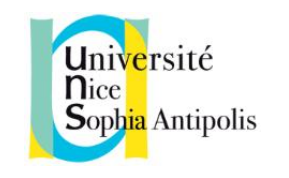

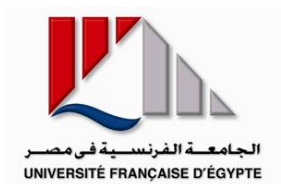

# star

#### Agenda du cours et intervenants

- Le module dure 8 semaines
- Intervenants :
	- JY Tigli (Polytech)
	- A. Farine (Professionnel)
	- J. Templier ou remplaçant (Professionnel)

#### Agenda du cours et intervenants (1)

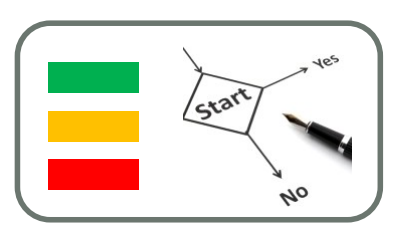

• Séance 1 : mardi 25 septembre 2012

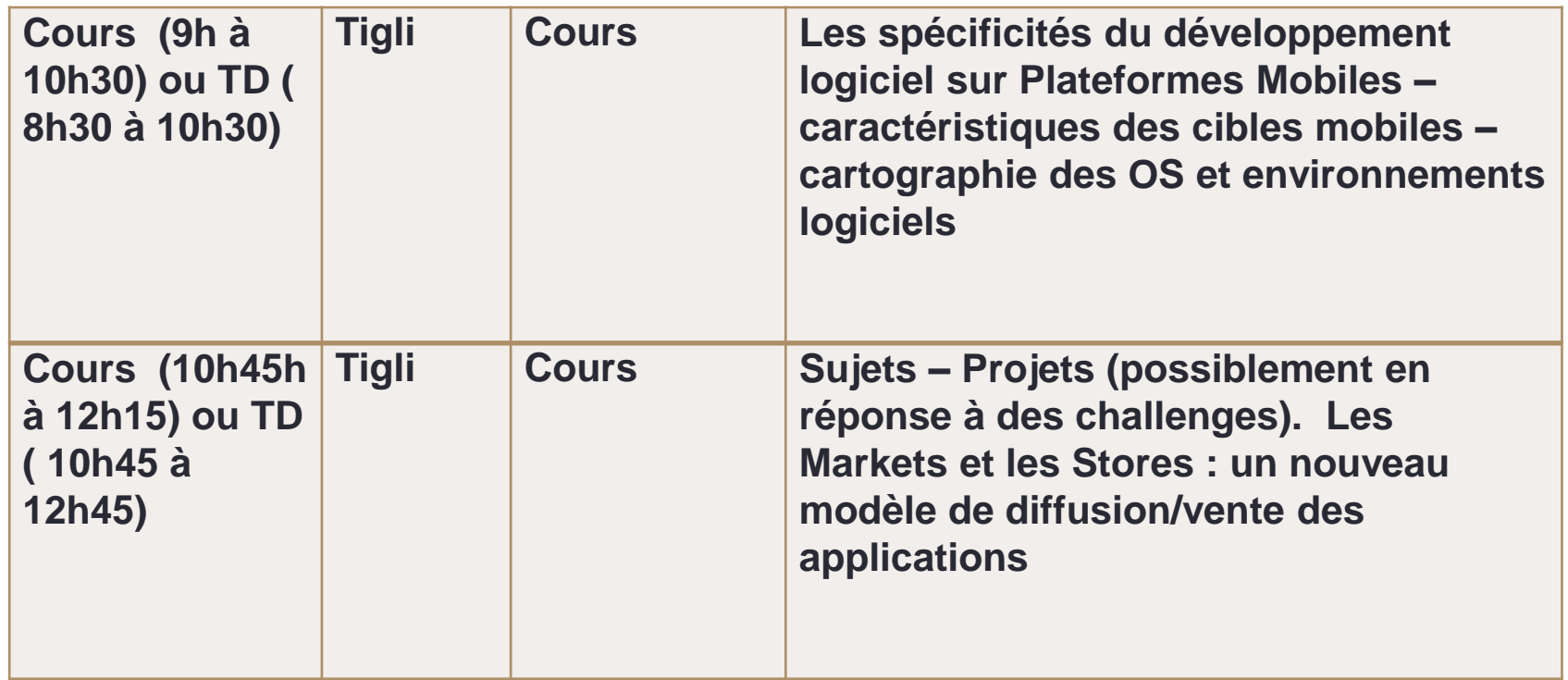

#### Agenda du cours et intervenants (2)

- Séance 2 & 3 :
- mardi 2 octobre 2012
- mardi 9 octobre 2012

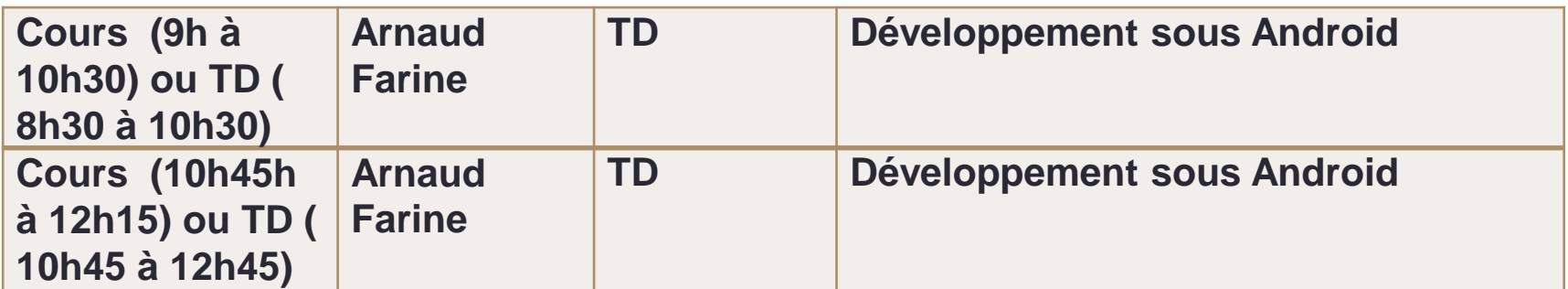

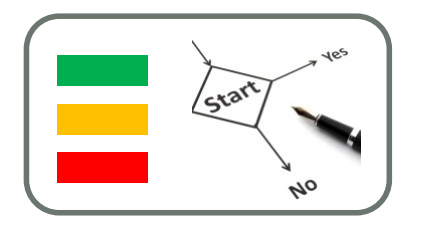

#### Agenda du cours et intervenants (4)

- Séance 4 & 5 :
- mardi 16 octobre 2012
- mardi 23 octobre 2012

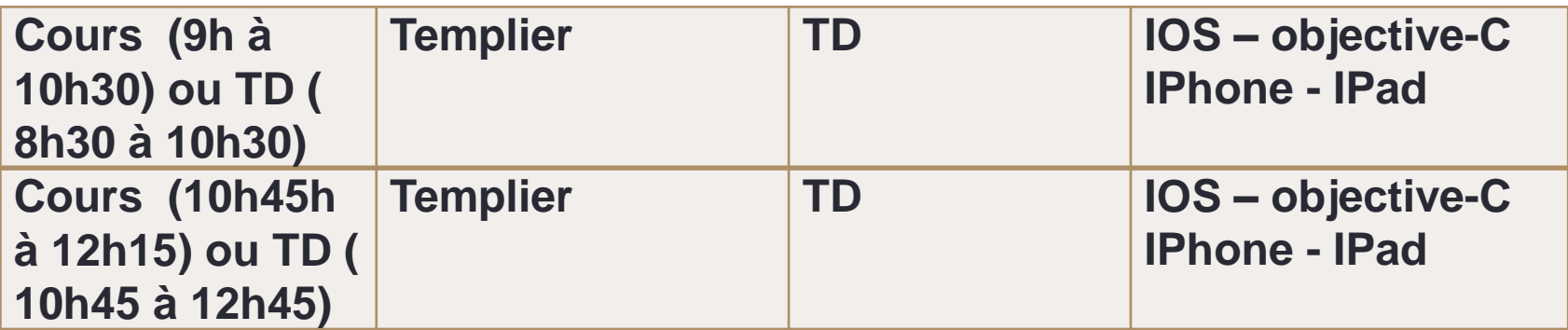

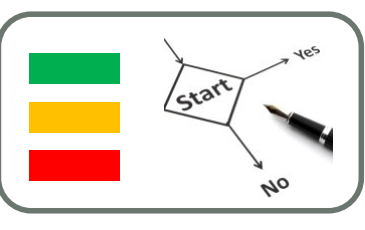

#### Agenda du cours et intervenants (6)

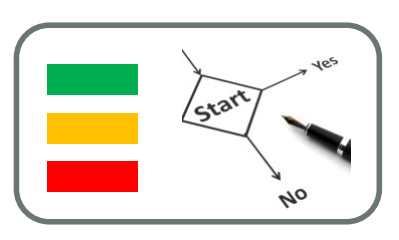

• Séance 6 : mardi 30 octobre 2012

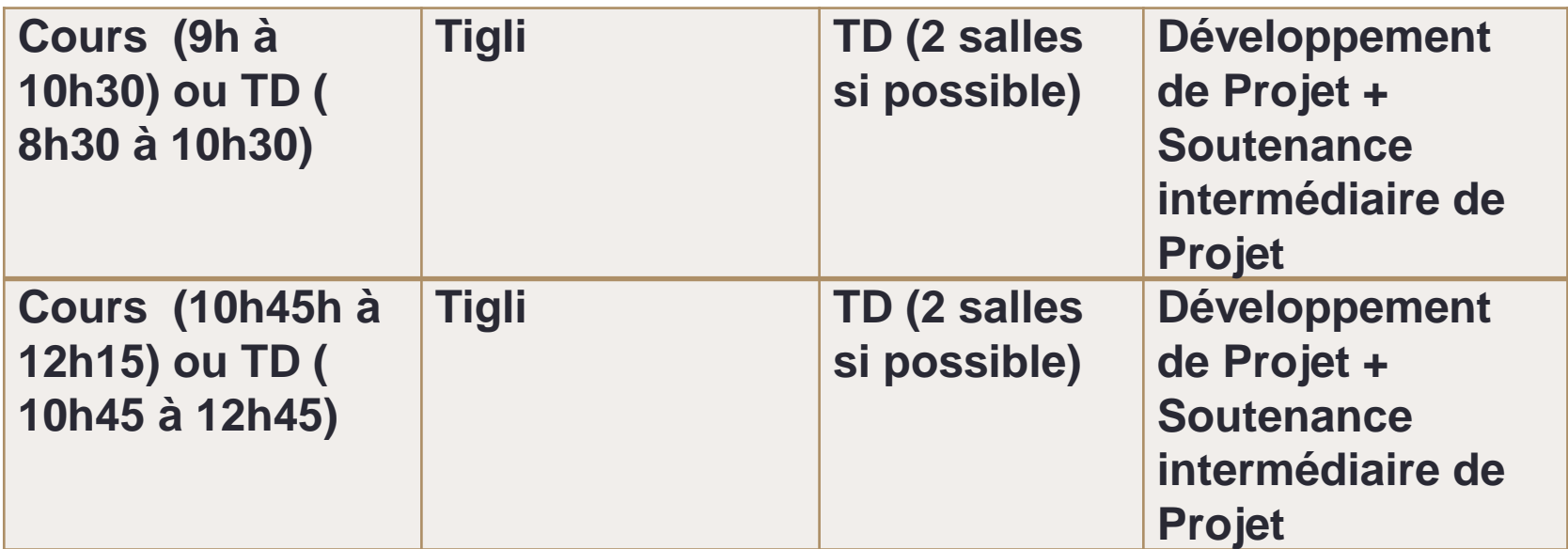

#### Agenda du cours et intervenants (7)

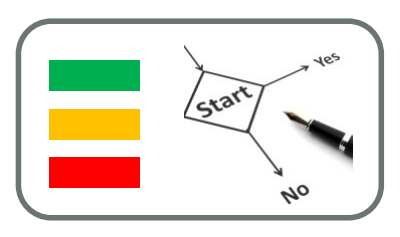

• Séance 7 : mardi 6 novembre 2012

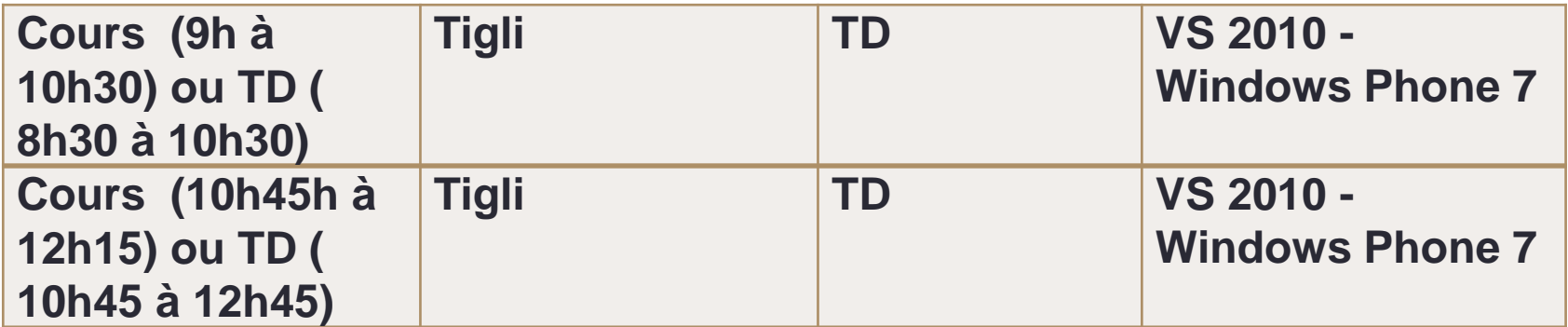

#### Agenda du cours et intervenants (8)

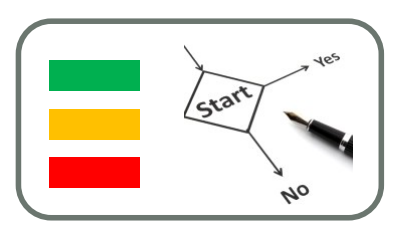

• Séance 8 : mardi 13 novembre 2012

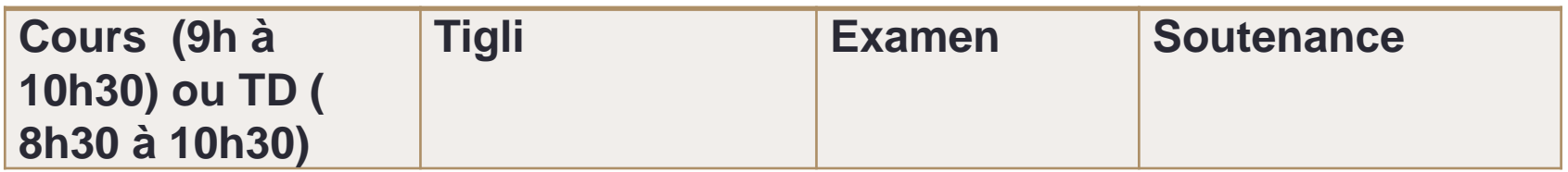

- Les autres modes d'évaluation
	- Site Web et distribution logicielle
	- Soutenance Intermédiaire
	- Travaux Pratiques

## INTRODUCTION À L'INFORMATIQUE MOBILE

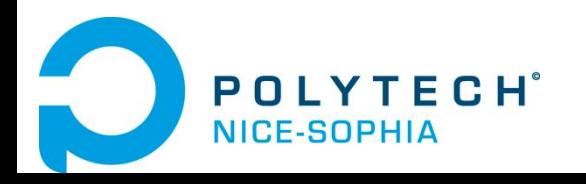

#### **Définition**

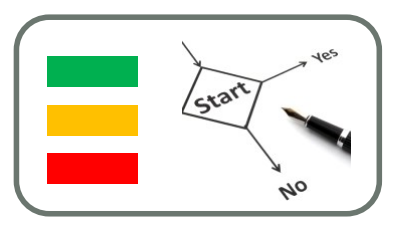

- L'informatique mobile traite de l'ensemble des solutions informatiques développées sur des plateformes comme les téléphones portables, les Smartphones, les « netbooks », les tablettes, etc.
- En situation de nomadisme, l'informatique mobile permet à un utilisateur de conserver une partie de ces outils numériques tout en lui apportant de nouveaux services
- Elle lui permet aussi d'interagir avec son environnement via de nombreux canaux comme le sans-contact, les technologies sans-fil, etc.

#### Les acteurs du marché

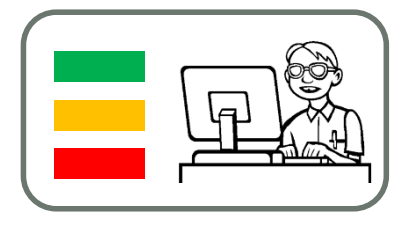

**12**

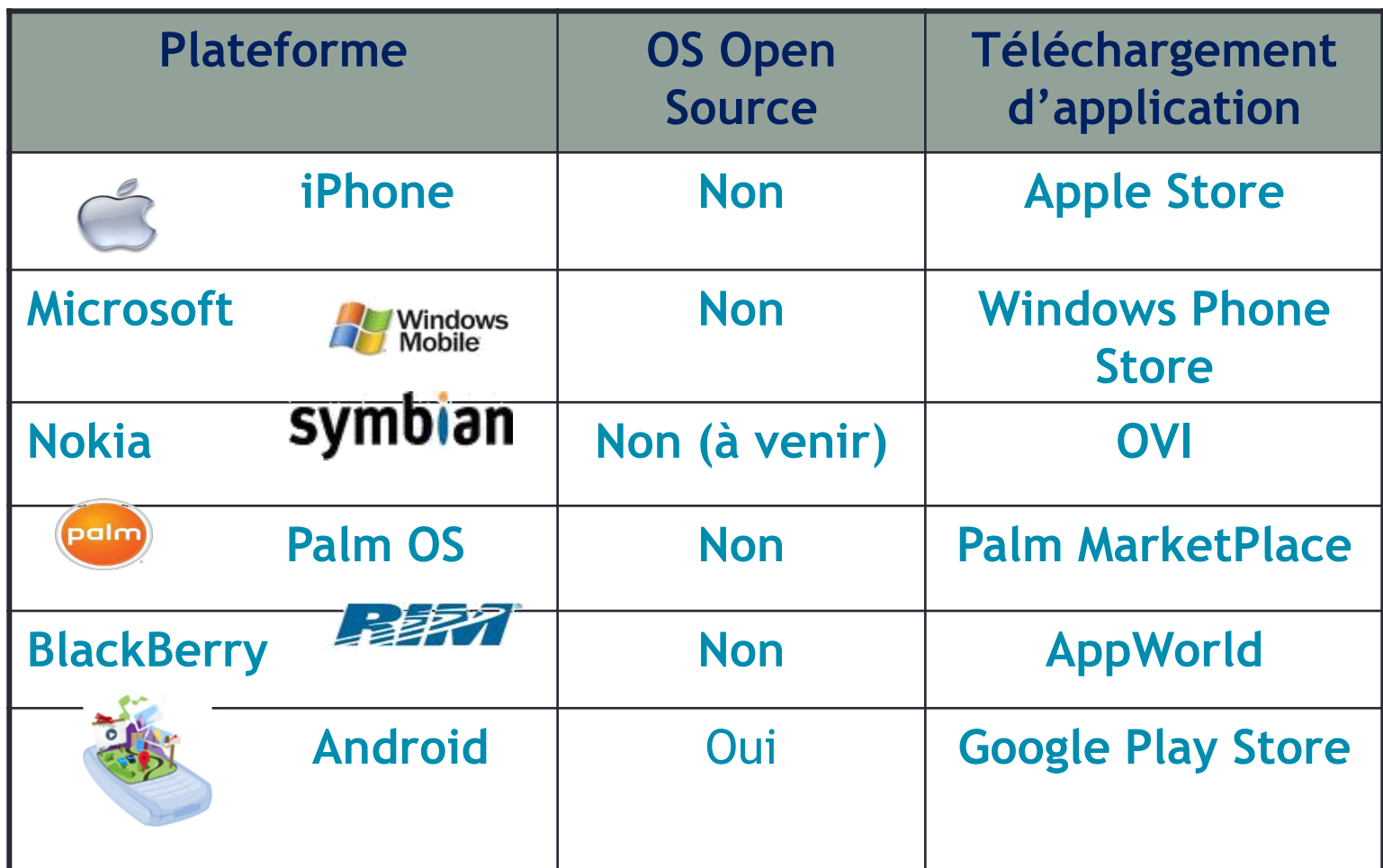

#### Analyse des évolutions techniques et du marché

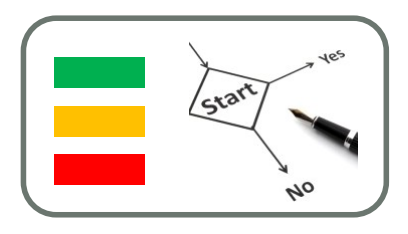

- Des cabinets d'analyste incontournables :
- Gartner, Inc
- Gartner Inc., fondée en 1979, est une entreprise américaine de conseil et de recherche dans le domaine des techniques avancées dont le siège social est situé à Stamford, Connecticut.
- Elle mène des recherches, fournit des services de consultation, tient à jour différentes statistiques et maintient un service de nouvelles spécialisées.

<http://www.gartner.com/>

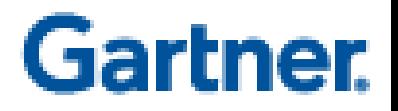

#### Marché de la téléphonie (3T2010)

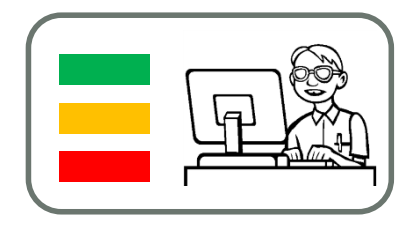

- 1 téléphone sur 5 vendu est un smartphone
- Android est le second OS le plus vendu ;
- Android Market  $=$   $\sim$  200000 applications ;

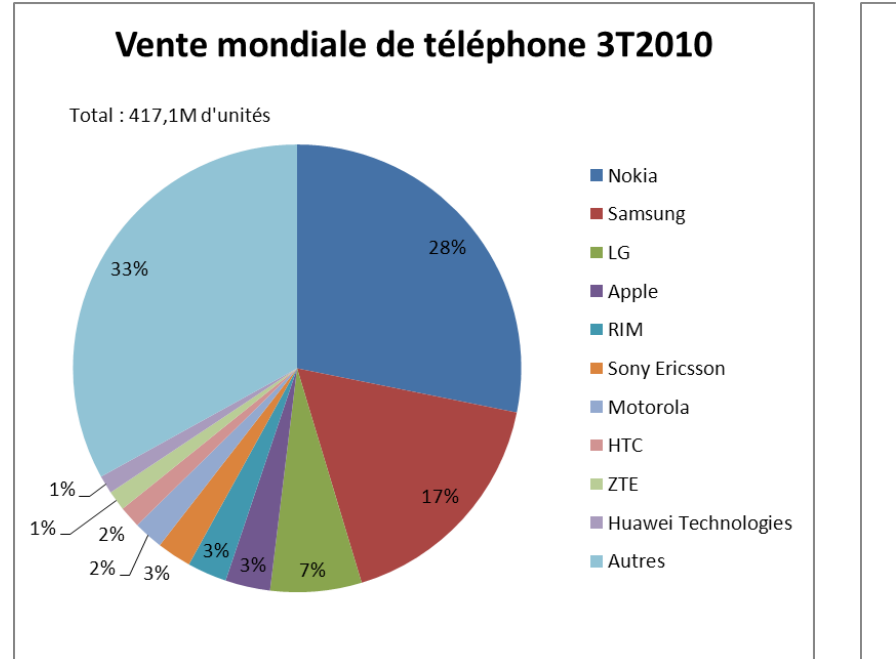

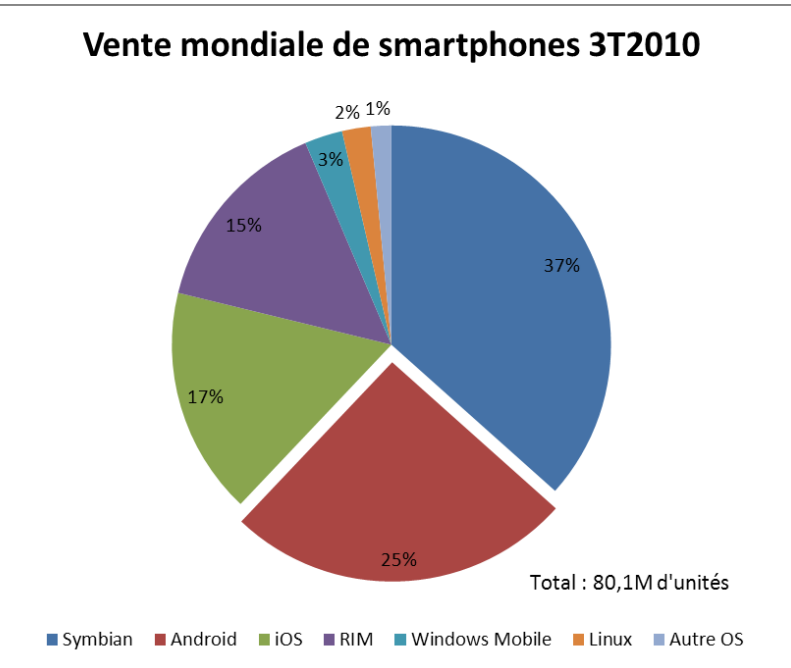

3T2010 PLIM OF SIGM GASE MESUES 2010 Qigli@polytech.unice.fr – Université de Nice Sophia Antipolis

#### Worldwide Mobile Device Sales to End Users by Vendor in 1Q12

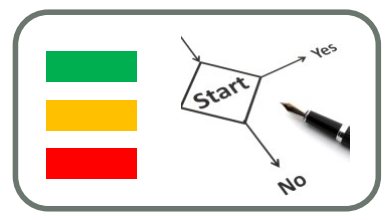

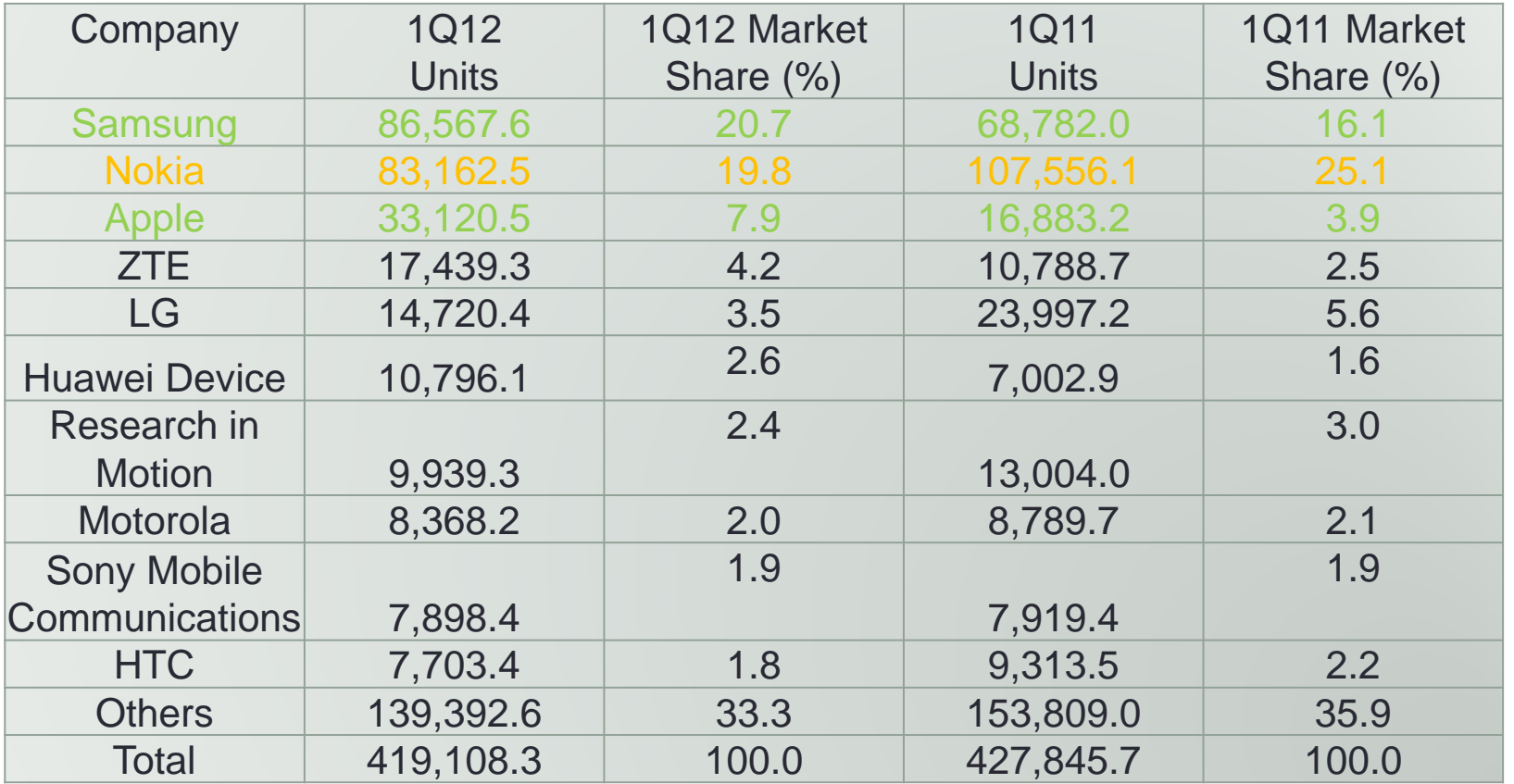

#### **Worldwide Mobile Device Sales to End Users by Vendor in 1Q12 (Thousands of Units)**

Module PLIM IFI / SI5 / IAM - Jean-Yves Tigli – tigli@polytech.unice.fr – Université de Nice Sophia Antipolis Source: Gartner (May 2012) : <http://www.gartner.com/it/page.jsp?id=2017015>

#### Worldwide Smartphone Sales to End Users by Operating System in 1Q12

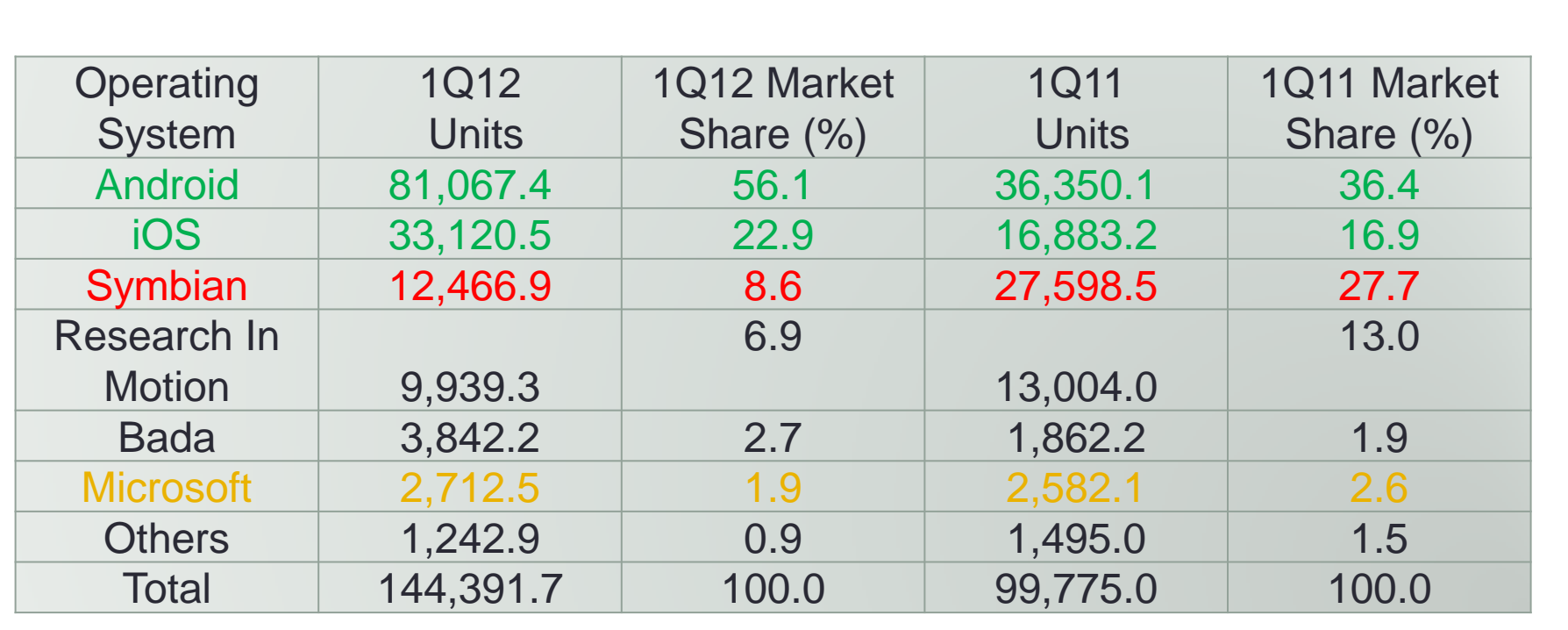

Source: Gartner (May 2012) Additional information can be found in the Gartner report "Market Share: Mobile Devices, Worldwide, 1Q12." The report is available on Gartner's website at [http://www.gartner.com/resId=2015915.](http://www.gartner.com/resId=2015915)

Module PLIM IFI / SI5 / IAM - Jean-Yves Tigli – tigli@polytech.unice.fr – Université de Nice Sophia Antipolis

Star

#### Marché de la téléphonie, partage des revenus

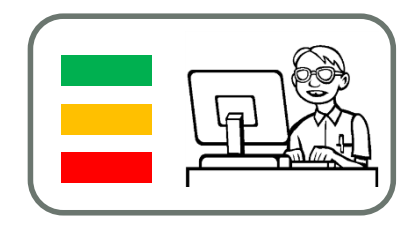

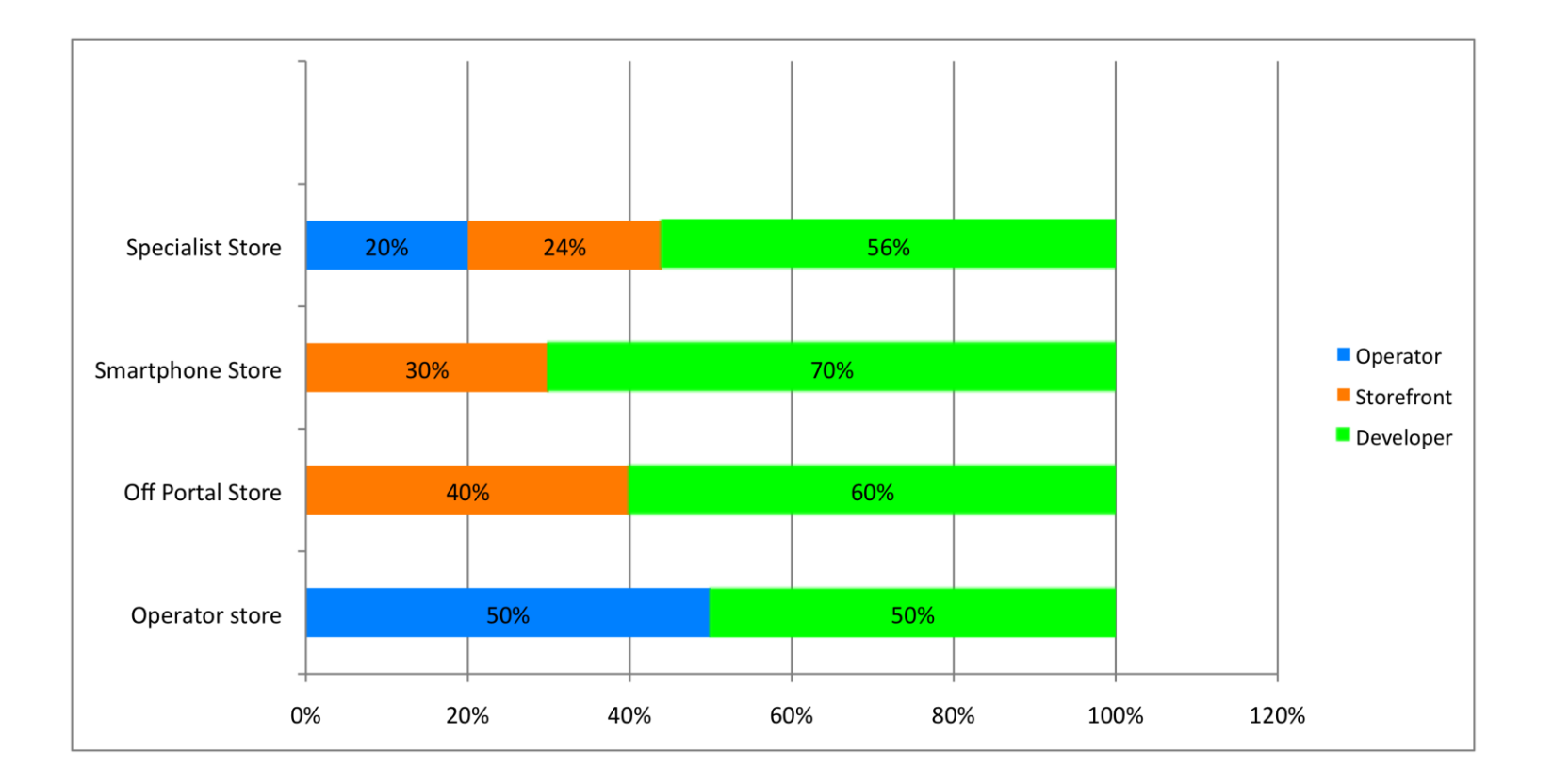

Source: Strategy Analytics

#### Marché de la téléphonie, partage des revenus

 $5%$ **Android Market** 25% 70% Nokia OVI Store (credit card) 30% 70% 20% 24% 56% Nokia OVI Store (operator billing) Operator Storefont 30% 70% Apple App Store Developer **RIM App World** 20% 80% **BREW** 20% 24% 56% 0% 20% 40% 60% 80% 100%

Source: Strategy Analytics

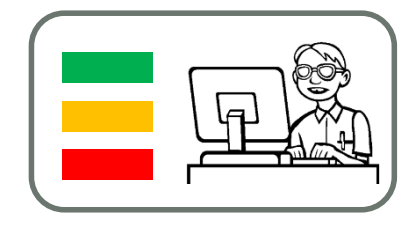

#### Marché de la téléphonie, partage des revenus

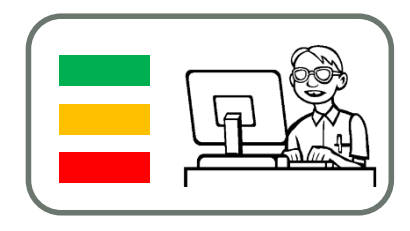

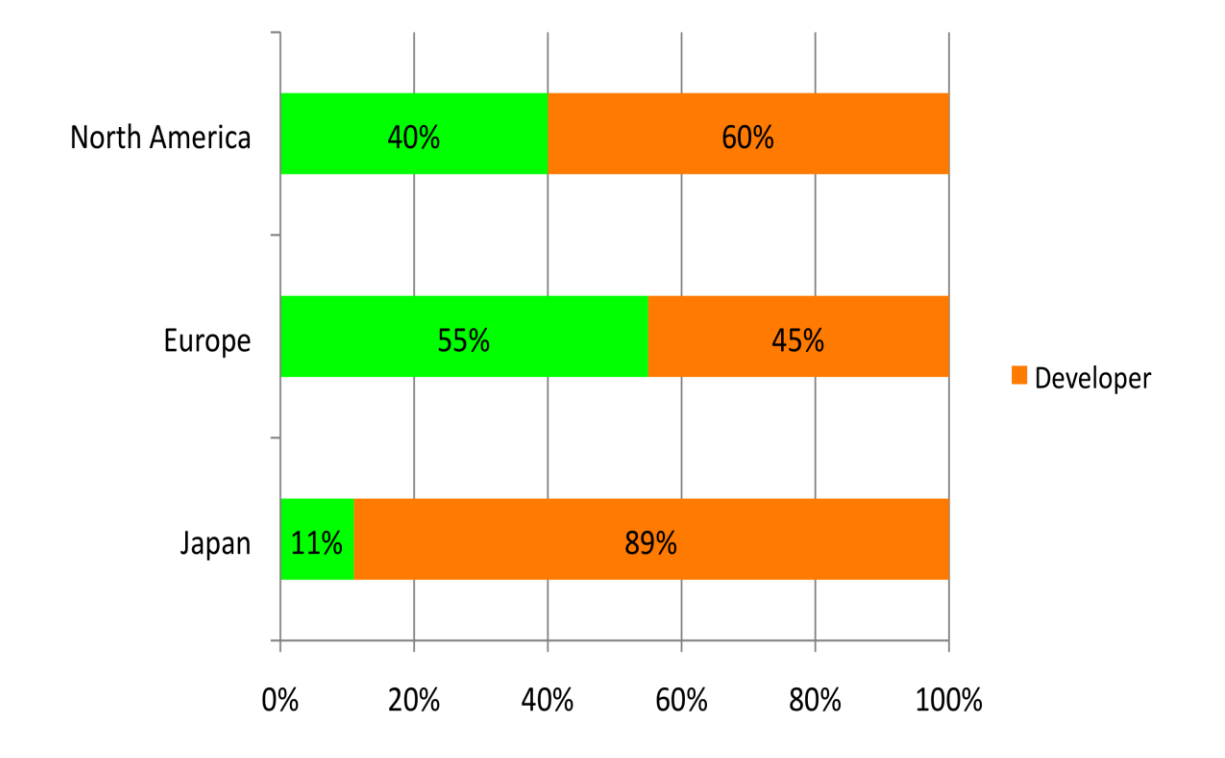

#### Marché de la téléphonie, évolution des revenus

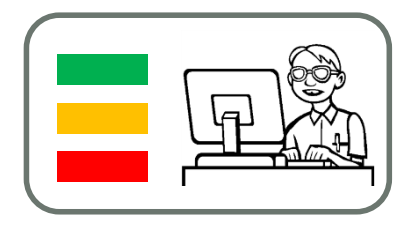

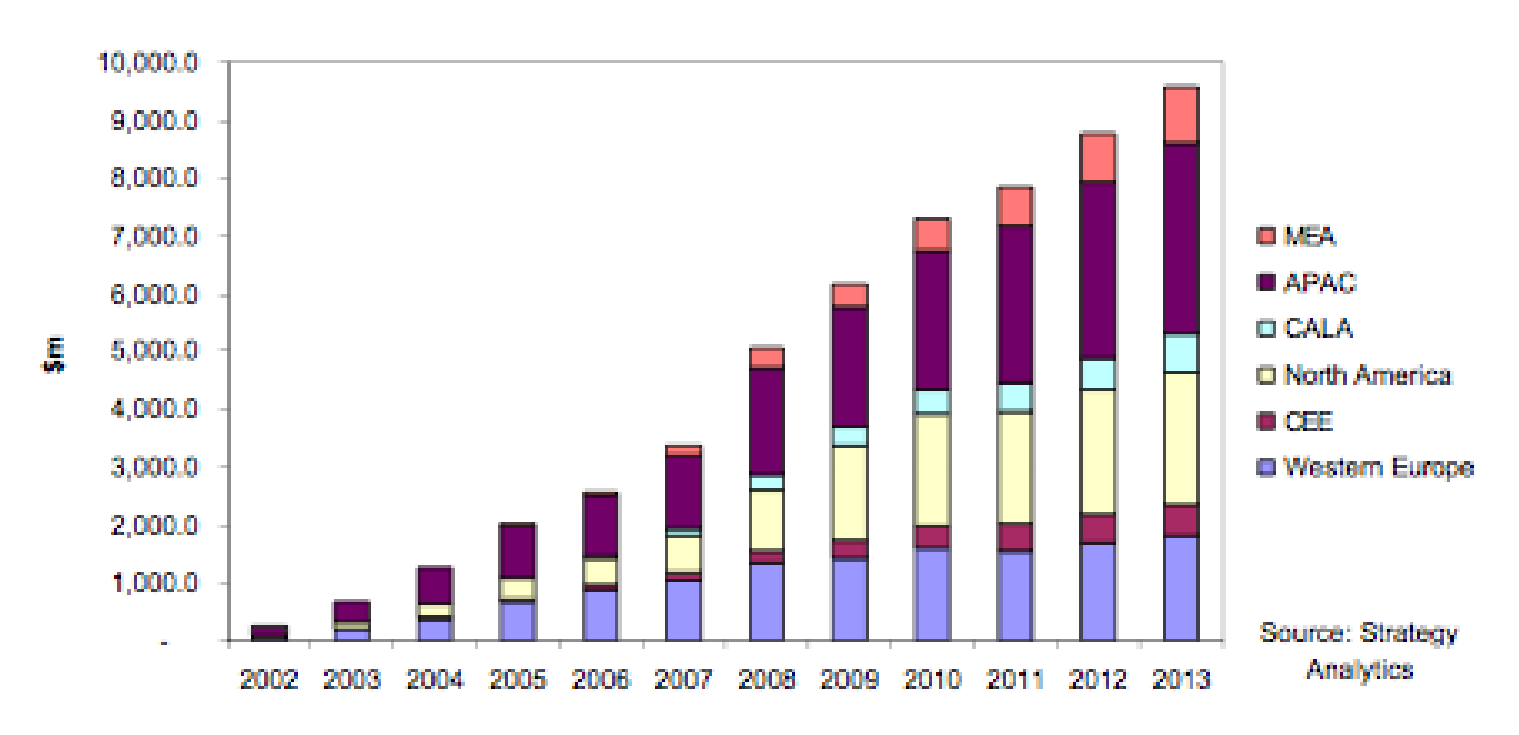

#### **Global Application Revenues**

#### Détails Appstore : Les habitudes de consommation

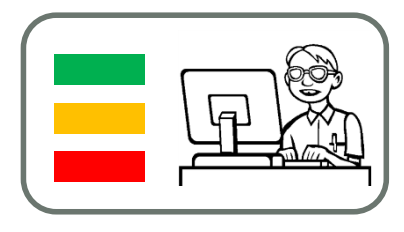

**21**

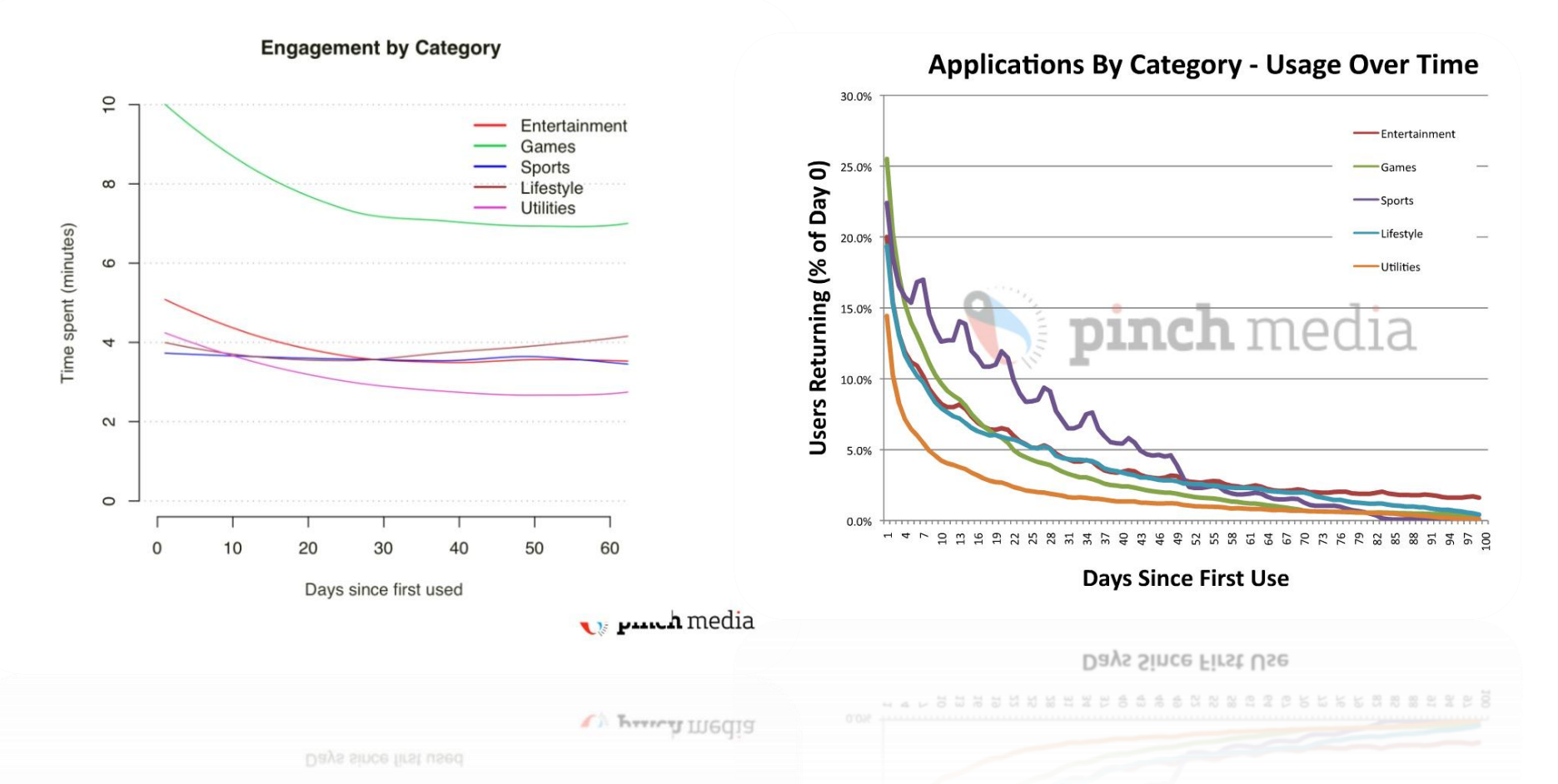

## DIFFUSION D'UNE APPLICATION

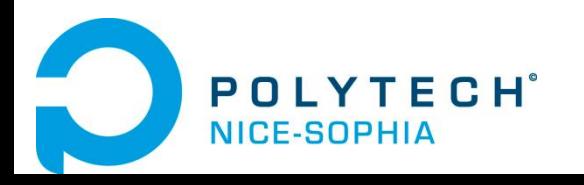

#### Les stores …

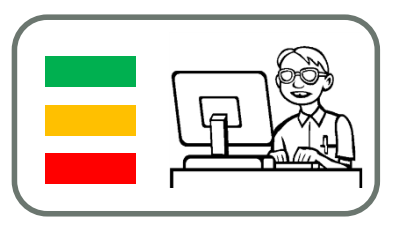

- Sur Google Play Store, pour Android
- <https://play.google.com/store?hl=fr>
- Sur l'Apple Store pour Iphone
- <http://store.apple.com/>
- Sur Windows Phone Store pour Windows Phone 7 ou 8
- <http://www.windowsphone.com/fr-fr/store>
- Quelles sont les applications du Marché ?

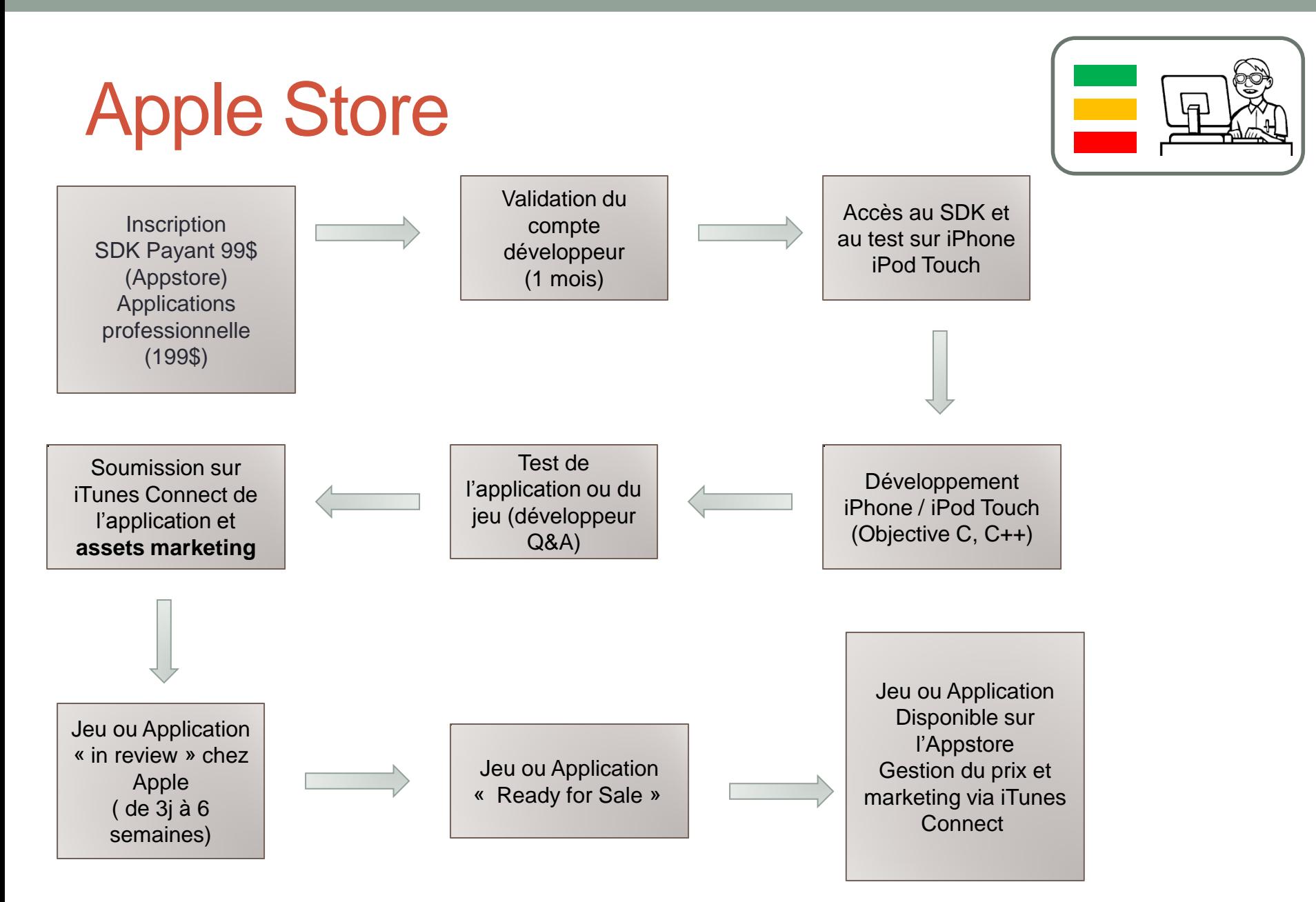

#### Processus de publication sur le Windows Phone Store

- The following is a brief outline of the submission and certification process :
- 1. Sign in to your account in the Windows Phone Dev Center (99 \$).
- 2. Create a new application submission.
- 3. Upload the application XAP file.
- 4. Enter the metadata for the application, such as title, description, category, and iconography.
- 5. Select the distribution countries/regions and pricing.
- 6. The XAP file is validated while you are entering metadata.
- 7. If the XAP file validation succeeds, the submission process continues to Step 8; otherwise, the process terminates and you get a notification.

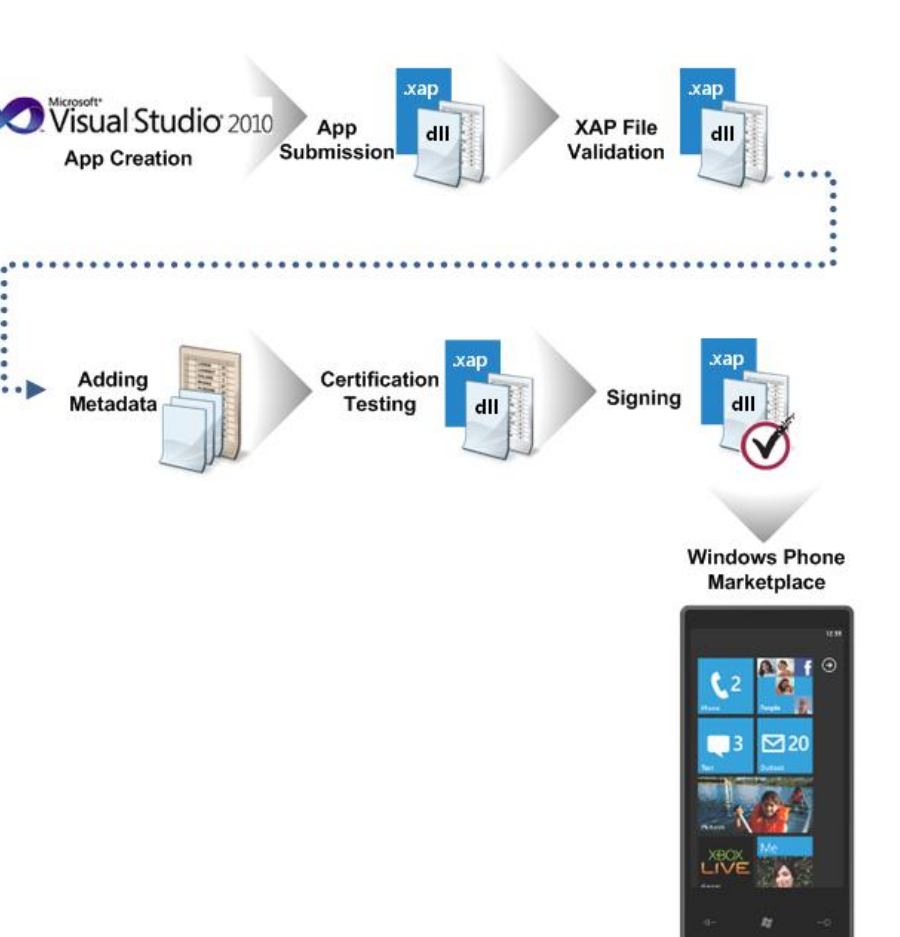

#### Processus de publication sur le Windows Phone Store

- 8. The XAP file is repackaged
- 9. The repackaged XAP file is deployed to a phone for the certification testing. Certification involves the automated and manual verification of the meeting of requirements.
- 10. If the application meets all the requirements, the repackaged XAP and assembly files are signed, and the application is eligible for publication
- 11. If the application fails one or more of the requirements, you get a failure report and the application is not published.

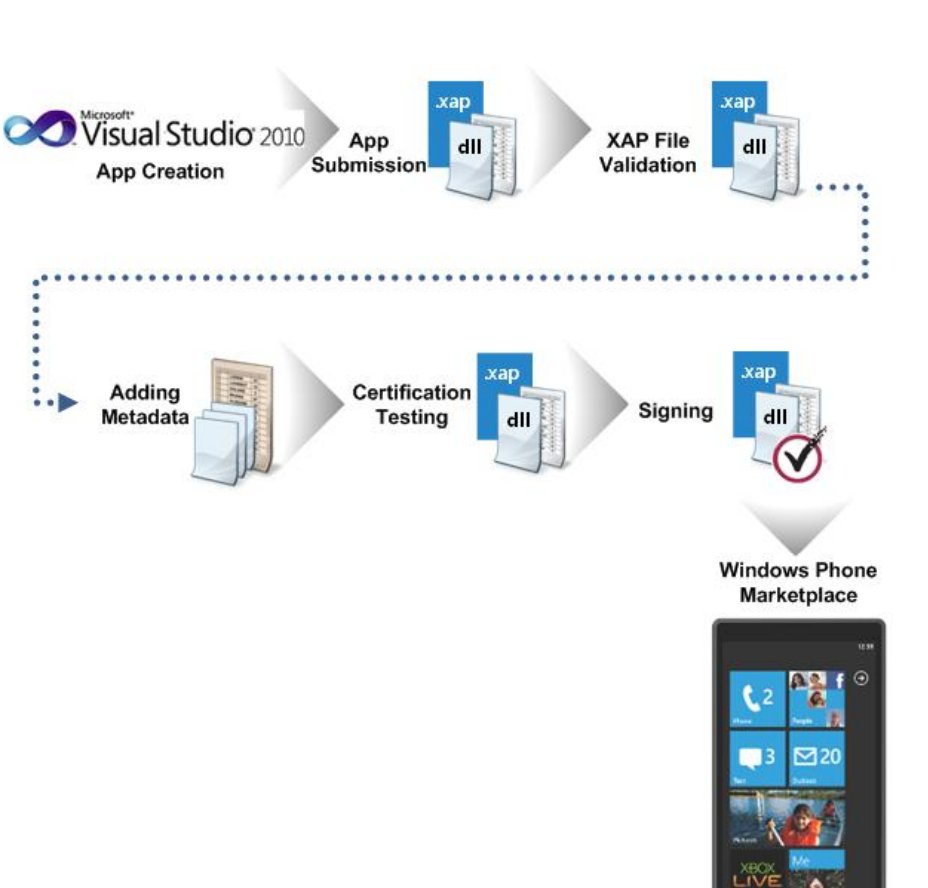

## PROTOTYPAGE

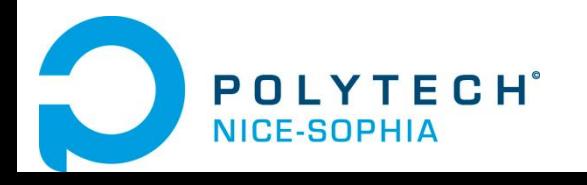

#### Mock-Up

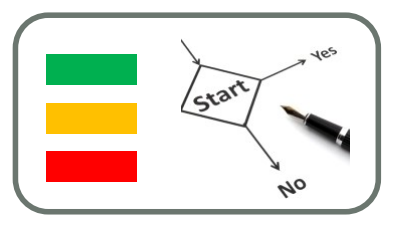

- En informatique, le terme mock-up (qui vient du même mot anglais qui signifie une maquette à l'échelle 1:1) désigne un prototype d'interface utilisateur.
- Un mock-up a ainsi pour rôle de présenter les idées sur l'utilisation d'un logiciel
- Voir le module CIHM pour ceux qui le suive

### Exemple d'outils de Mock-Up

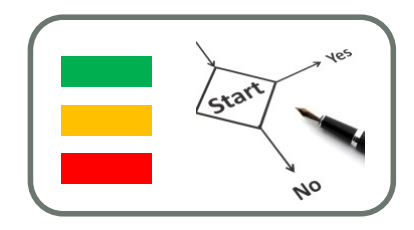

**29**

- Pour Iphone
- Pour Android
- Pour Windows Phone

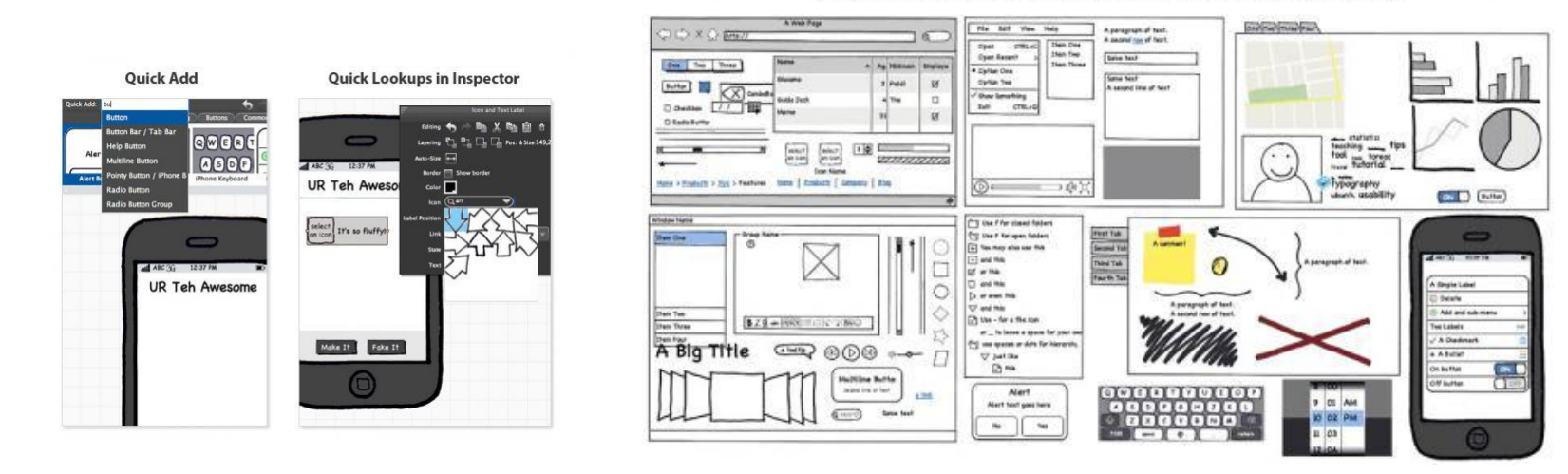

#### Components for Web, Application, and Mobile Interface Design

#### Outils : mock-up

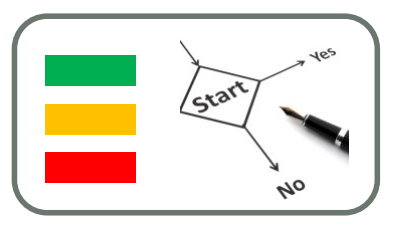

- Prototype d'interface utilisateur
- Indispensable pour présenter le rendu d'une interface sur téléphone mobile
- Tester Mockflow : <http://www.mockflow.com/mobile/>
- N'oubliez par d'installer le logiciel sur votre machine

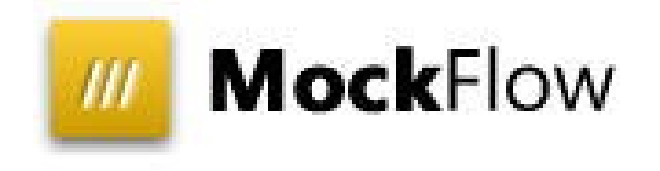

• Voir cours CIHM

## MINI PROJET

#### Thème U-HEALTH Fondation DREAM-IT – UNS

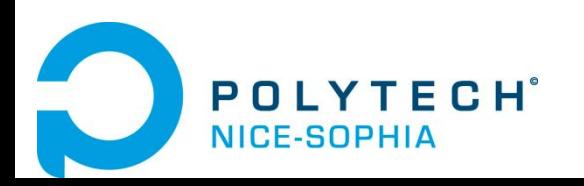

### Méthodologie de projet PLIM

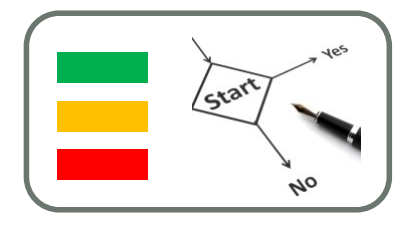

Mardi 30 octobre 2012 : Présentation intermédiaire

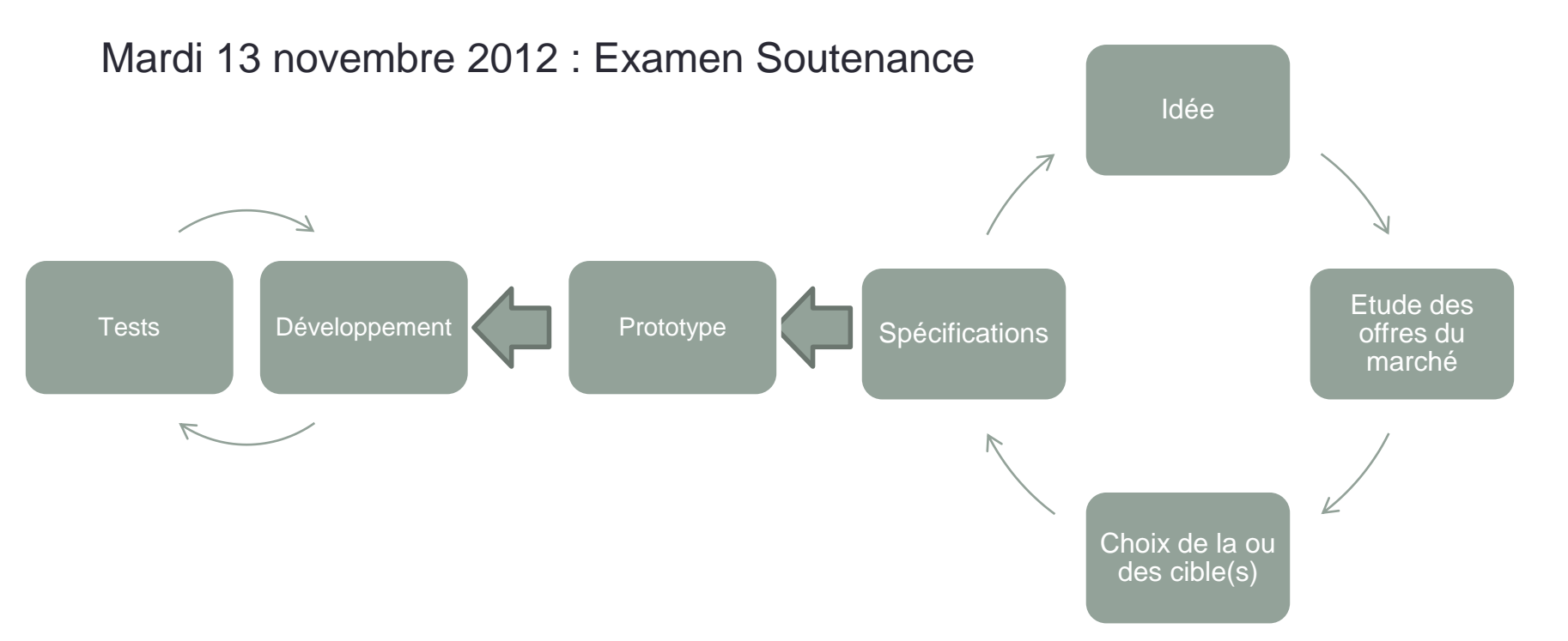

### Site Web du projet

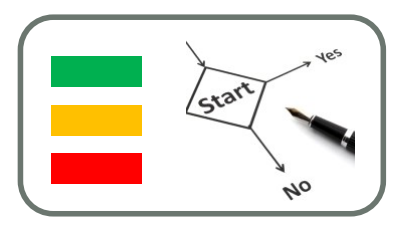

**33**

- Sur l'intranet de l'Ecole
- Contient :
	- Des informations sur les étudiants concernés
	- Présentation résumée du projet
	- Analyse de l'existant
	- Explications et résultats pour chaque étape méthodologique
	- Vidéo de démo
	- Distribution logicielle (sources et binaires)
	- Informations associées à l'environnement de développement

#### Existant : Les applications santé et prévention santé …

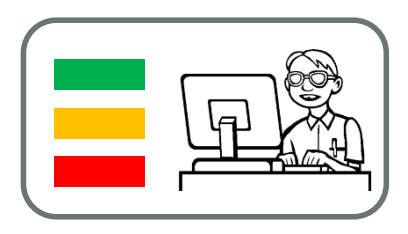

- Sur Google Play Store, pour Android
- <https://play.google.com/store?hl=fr>
- Sur l'Apple Store pour Iphone
- <http://store.apple.com/>
- Sur Windows Phone Store pour Windows Phone 7 ou 8
- <http://www.windowsphone.com/fr-fr/store>
- Quelles sont les applications du Marché ?

#### Application sur Smart Phone U-HEALTH

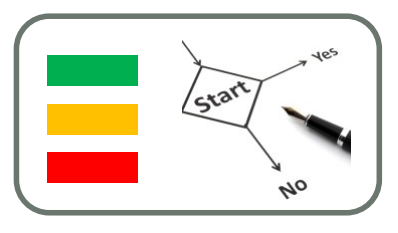

*Prévention santé et à l'auto quantification santé des personnes, en privilégiant tout particulièrement la récupération des informations sur l'activité de l'individu et son état physiologique à partir d'appareils communicants spécialisés ou pas, dans un environnement quotidien.*

- Trois types de cible :
	- Iphone 4
	- HTC sensation
	- Samsung Omnia 7

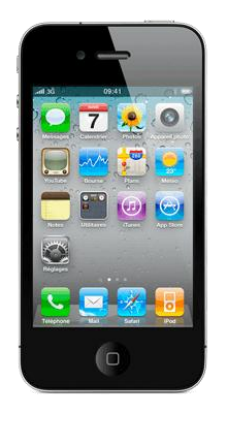

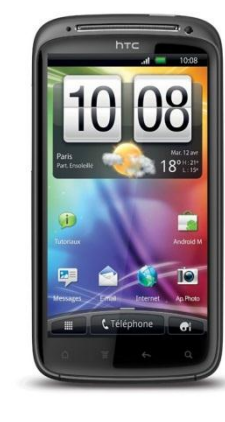

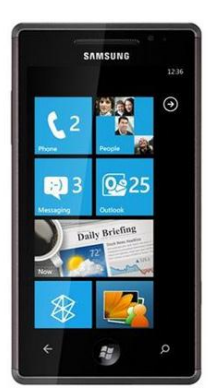

### Exemple Iphone 4

- Géolocalisation iPhone 4
	- GPS assisté
	- Boussole numérique
- Capteurs iPhone 4
	- Gyroscope à 3 axes
	- Accéléromètre
	- Détecteur de proximité
	- Capteur de lumière ambiante
- Connexions réseau iPhone 4
	- UMTS/HSDPA/HSUPA (850, 900, 1900, 2 100 MHz)
	- GSM/EDGE (850, 900, 1 800, 1 900 MHz)
	- Wi-Fi 802.11b/g/n (802.11n à 2,4 GHz uniquement
	- Bluetooth 2.1 + EDR

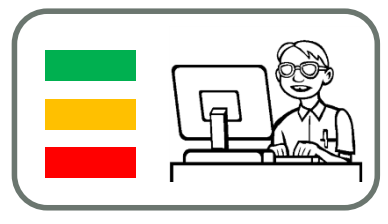

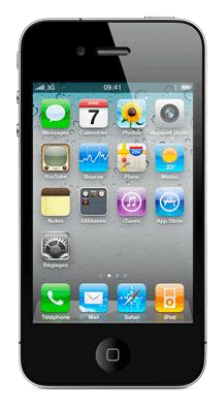

### Windows Phone Store

- <http://www.windowsphone.com/fr-fr/store>
- Microsoft Visual Studio 2010 Express for Windows Phone
- <http://msdn.microsoft.com/fr-fr/gg699329>
- Outils et librairies de Développement
- <http://dev.windowsphone.com/en-us>
- Exemples d'applications :
- <http://code.msdn.microsoft.com/wpapps/>
- Rechercher les exemples de code pour récupérer des données capteur.

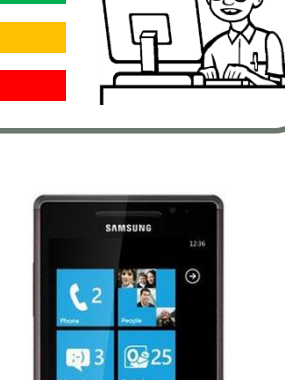

#### A vous de travailler …

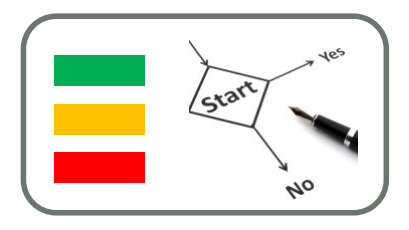

- Faites vos binômes
- Travaillez vos sujets

…

• Préparez votre site Web sur l'intranet de l'Ecole et n'oubliez pas d'y présenter les étapes méthodologiques

## EXEMPLE DE DÉVELOPPEMENT

Application sous Windows Phone 7

Mise en œuvre des capteurs

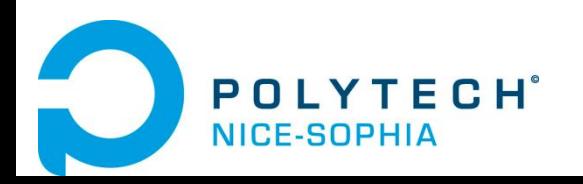

#### SDK sous Windows Phone 7 pour la mise en œuvre des capteurs

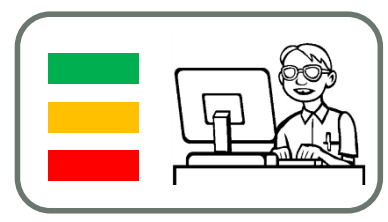

- Compas
- Gyroscope
- Mouvement Combiné
- Accéléromètre

*Un accéléromètre est un capteur qui, fixé à un mobile ou tout autre objet, permet de mesurer l'accélération linéaire de ce dernier. On parle encore d'accéléromètre même s'il s'agit en fait de 3 accéléromètres qui calculent les 3 accélérations linéaires selon 3 axes orthogonaux.*

• *Exemple :*  <http://www.mytic.be/blog/cpe/Lists/Billets/Post.aspx?ID=5>

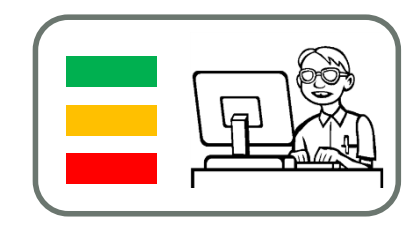

• On commence calmement en important le namespace nécessaire…

using Microsoft.Devices.Sensors;

• … et en créant l'objet accéléromètre:

//Initialisation et construction de l'objet Accelerometer accelSensor = new Accelerometer();

// ... en lui définissant l'écart entre chaque mise à jour de l'accéléromètre(ici on définit la mise à jour tous les dixièmes de secondes) accelSensor.TimeBetweenUpdates = TimeSpan.FromMilliseconds(100);

// ... enfin en lui définissant un événement qui s'exécutera à chaque changement de valeur de l'accéléromètre accelSensor.CurrentValueChanged += Acc\_CurrentValueChanged;

• *Pour info: le namespace Microsoft.Devices.Sensors ([voir sur MSDN](http://msdn.microsoft.com/en-us/library/microsoft.devices.sensors(v=vs.92).aspx)) donne également accès à d'autres outils tels que le gyroscope, la boussole, …*

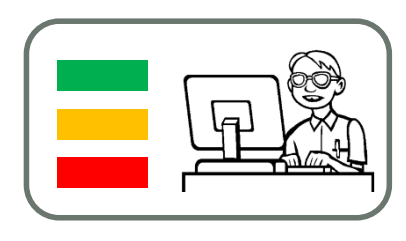

• Ensuite on lance l'accéléromètre, cette étape est indispensable si on veut récupérer des données de position du téléphone. Elle s'accompagne d'une gestion de 2 exceptions dans le cas ou l'accéléromètre ne pourrait pas démarrer (AccelerometerFailedException) ou si l'émulateur ne supporte pas l'accéléromètre (UnauthorizedAccessException).

```
//Valeur booléene indiquant le bon fonctionnement de l'accéléromètre.
accelActive = true;
try
\{ accelSensor.Start();
}
catch (AccelerometerFailedException)
{
    MessageBox.Show("L'accéléromètre n'a pas pu être lancé");
    accelActive = false;
}
    catch (UnauthorizedAccessException)
{
    MessageBox.Show("L'émulateur ne supporte pas l'accéléromètre");
    accelActive = false;
}
    Module PLIM IFI / SI5 / IAM - Jean-Yves Tigli – tigli@polytech.unice.fr – Université de Nice Sophia Antipolis
```
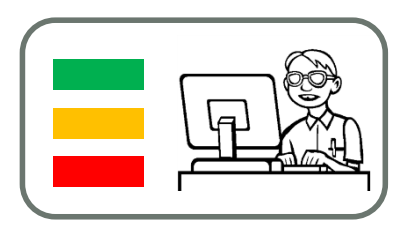

• Finalement on crée la méthode liée à l'événement de changement de position du téléphone aka Acc\_CurrentValueChanged. Cette méthode est appelée dés que l'accéléromètre obtiens de nouvelles données. La vitesse de mise à jour est stockée dans la propriété TimeBetweenUpdates, de 2ms par défaut !

```
void Acc_CurrentValueChanged(object sender, 
SensorReadingEventArgs<AccelerometerReading> e)
```
{

```
 //On récupère le x,y,z et la "longueur" du mouvement sous forme de doubles
double x = e. Sensor Reading. Acceleration. X;
 double y = e.SensorReading.Acceleration.Y;
 double z = e.SensorReading.Acceleration.Z;
 double len = e.SensorReading.Acceleration.Length();
```
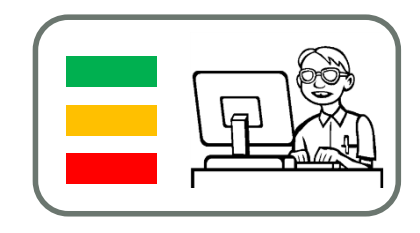

• Il est judicieux de savoir arrêter l'accéléromètre quand on est en pause! C'est possible avec le code suivant

```
// Arret de l'accelerometre si celui ci est actif
if (accelActive)
{
   try
\{ accelSensor.Stop();
 }
   catch (AccelerometerFailedException e)
\rightarrow // l'accéléromètre ne peut pas être stoppé pour le moment.
 }
}
```
:

• N'oubliez pas l'exception à gérer (AccelerometerFailedException) dans le cas ou l'accéléromètre ne puisse pas être stoppé.

## DÉMONSTRATION

Développement sous Visual Studio 2010 pour Windows Phone 7

Raw Sensor Data Sample

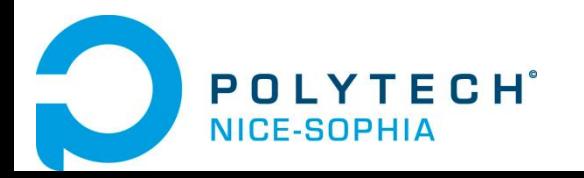

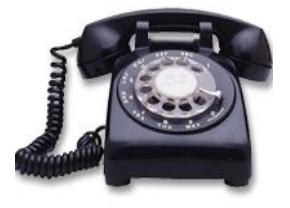

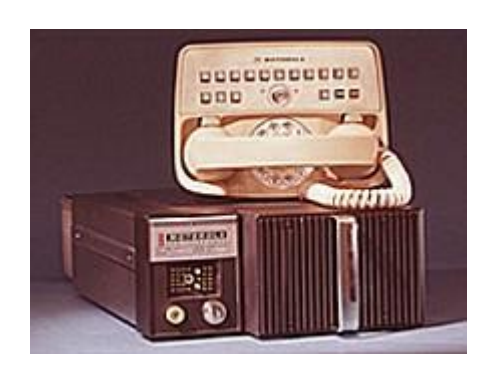

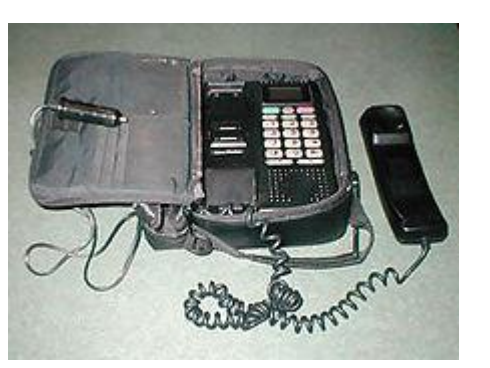

1970s

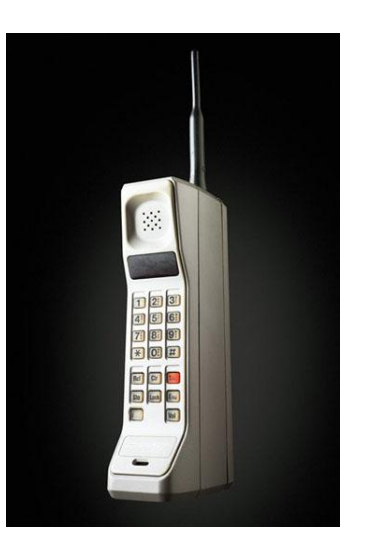

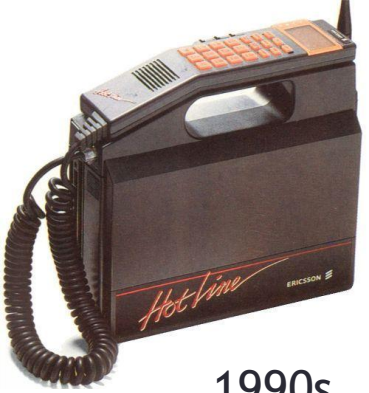

#### Des Questions ?

1990s

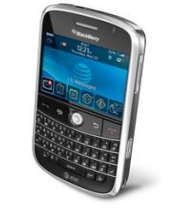

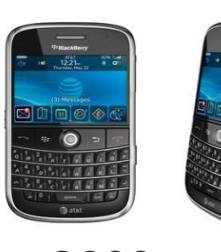

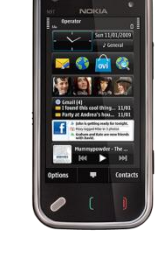

Nokia N97

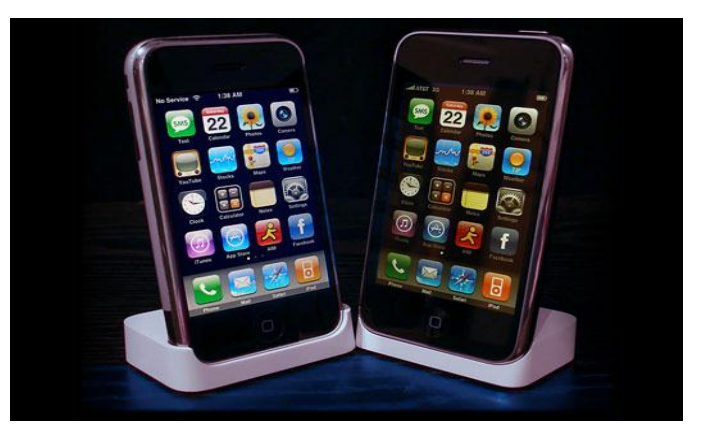